**Ordre de service d'action**

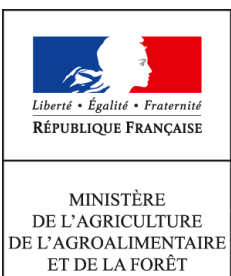

**Direction générale de l'alimentation Sous-direction du pilotage des ressources et des actions transversales Bureau de la maîtrise d'ouvrage des systèmes d'information de l'alimentation 251 rue de Vaugirard 75 732 PARIS CEDEX 15 0149554955**

**Note de service**

**DGAL/SDPRAT/2015-87**

**29/01/2015**

**Date de mise en application :** Immédiate **Diffusion : Tout public** 

**Cette instruction n'abroge aucune instruction. Cette instruction ne modifie aucune instruction. Nombre d'annexes :** 0

**Objet :** RESYTAL : Mise en service de la brique applicative « Référentiel des Structures et des Ressources »

**Destinataires d'exécution**

DRAAF/SRAL

**Résumé :** Cette note de service annonce les modalités de mise en service de la brique applicative RESYTAL appelée « Référentiel des Structures et des Ressources ».

Le référentiel Structures et Ressources constitue une brique transverse à l'ensemble des applications RESYTAL qui permet de gérer les ressources opérationnelles (personnes physiques) et leurs structures d'appartenance mettant en œuvre des actes métiers au sein des briques applicatives de RESYTAL

Ces ressources sont :

- Les agents des DRAAF / SRAL ou des DD (CS) PP qui réalisent des inspections
- Les ressources des structures partenaires tels que :
	- ➢ Les FREDON et GDS
	- ➢ Les autres partenaires : vétérinaires sanitaires, laboratoires, etc ...

Un certain nombre de briques métiers vont s'appuyer sur ce référentiel dont :

- La gestion de l'inspection et l'inspection en abattoir afin d'identifier les agents qui réalisent les inspections
- L'outil d'habilitation qui fera un lien entre un utilisateur de RESYTAL et sa structure d'appartenance

Cette note de service a pour objectif d'informer les services de l'ouverture effective et nationale de la brique applicative « **Référentiel des Structures et des Ressources ».**

# **1. Description des fonctionnalités et de l'architecture**

## **1.1 Fonctionnalités**

Dans le cadre du cycle 1 de RESYTAL, les structures et ressources « internes » au MAAF (DGAL, DRAAF, DAAF, DDPP, etc …) seront rapatriées directement depuis l'application de gestion des affectations opérationnelles (GAO). Par conséquent ces informations ne seront pas, pour la plupart, modifiables directement au sein de l'outil mais uniquement à partir de l'application de GAO.

Pour cette catégorie de données, le gestionnaire local de Structures et Ressources ne pourra modifier que certaines informations (adresse d'une structure, adresses mél, numéro de téléphone, etc ...)

Par contre, les structures et ressources « externes » aux MAAF (FREDON, GDS, ...) seront administrés entièrement grâce à cette application en fonction des droits dont disposeront les gestionnaires.

Ainsi, les gestionnaires locaux pourront :

- pour les structures internes
	- rechercher, consulter et mettre à jour les coordonnées (adresse, etc …) d'une structure
- pour les structures externes
	- rechercher, consulter et mettre à jour toutes les informations d'une structure
	- rattacher des structures entre elles
- pour les ressources internes
	- rechercher et consulter une ressource
- pour les ressources externes
	- créer, rechercher, modifier, consulter et archiver une ressource
	- affecter des ressources à une structure (Affectation administrative et/ou opérationnelle)

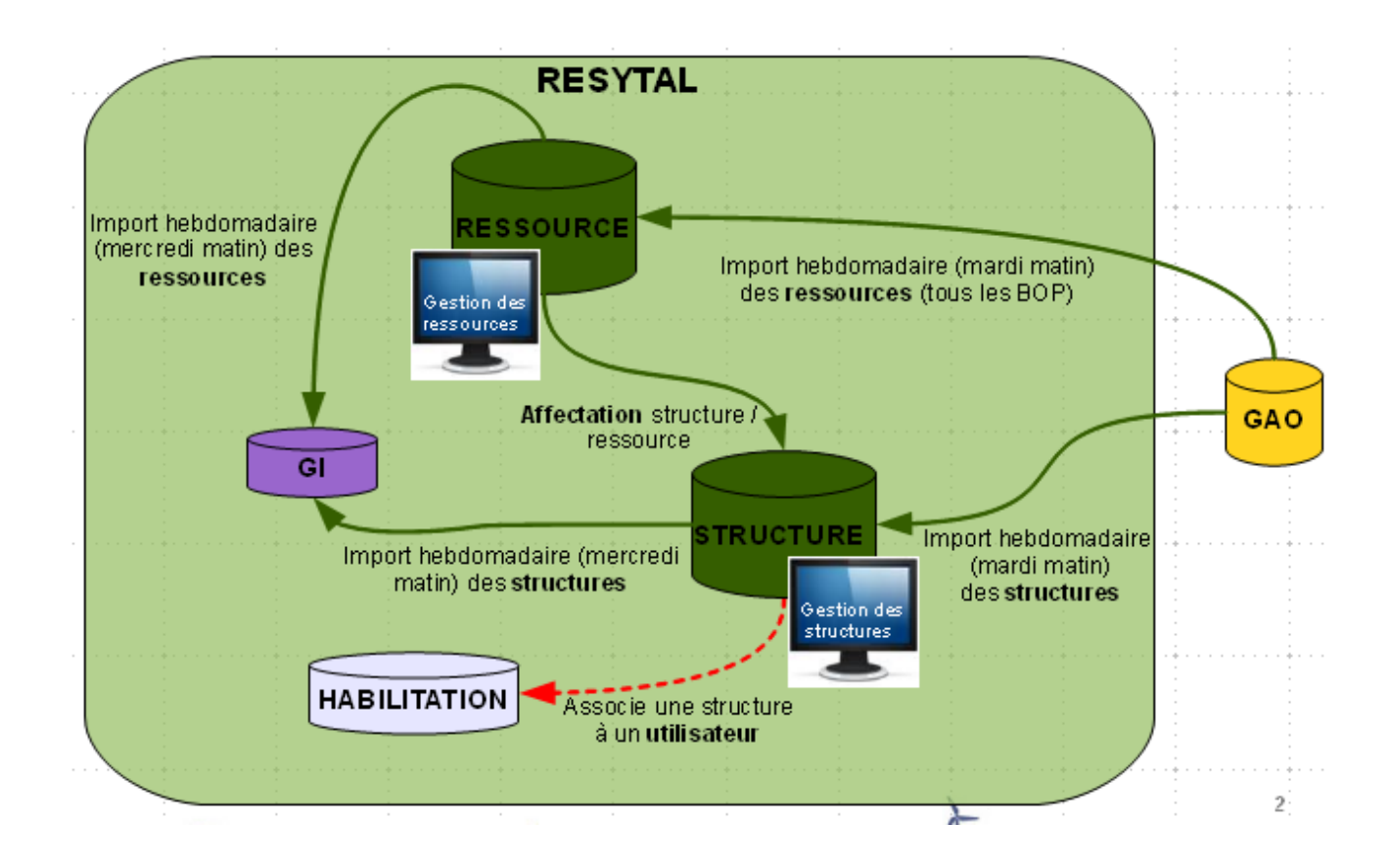

## **Rappel :**

Toutes les structures et toutes les ressources issues de la GAO sont figées dans l'application « Référentiel Structures et Ressources »

Par contre, l'application permet de compléter le référentiel avec toutes les données qui ne sont pas gérées dans la GAO :

- création de structures partenaires (FREDON, GDS, etc …)
- création des ressources des structures partenaires
- ajout/modification des coordonnées des structures issues de la GAO (adresse, courriel, etc…)

### **2. Accès à l'application et aux différentes ressources documentaires associées**

#### **2.1 Accès à l'application**

Dans l'attente de l'ouverture du portail RESYTAL qui sera opérationnelle dans le courant du mois de janvier 2015, l'accès à l'application Structures et Ressources se fait depuis le portail du système d'information de l'alimentation, disponible à l'adresse suivante : [http://si-alimentation.national.agri,](http://si-alimentation.national.agri/)

dans les liens du bandeau droit :

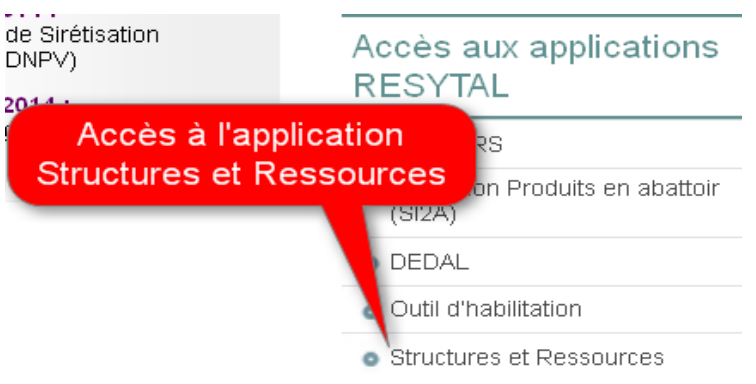

Vous pouvez vérifier que vous accéder bien à l'application de production grâce à l'inscription au sein du bas de page :

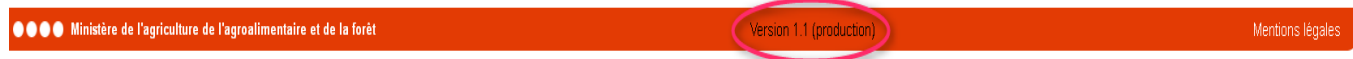

L'ensemble de la documentation est également accessible depuis le portail du système d'information de l'alimentation à partir du lien fourni dans le bandeau gauche :

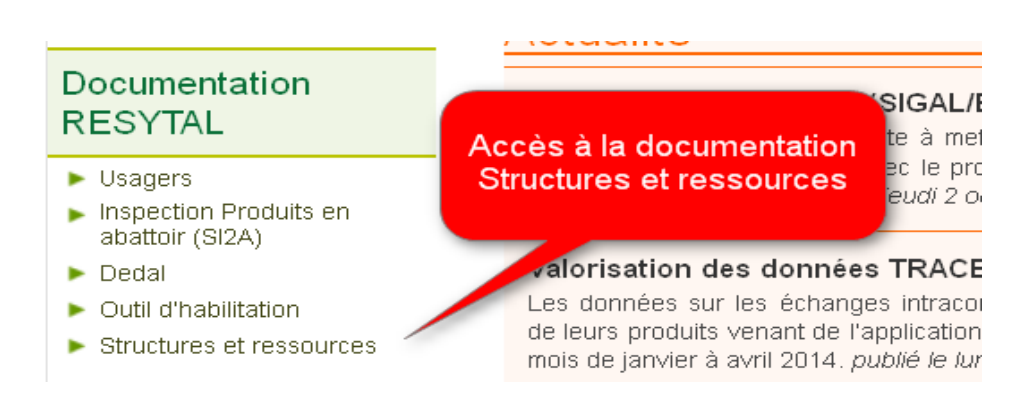

Ce lien renvoie à un article comprenant l'ensemble des informations et des ressources documentaires associées à l'application Structures et Ressources :

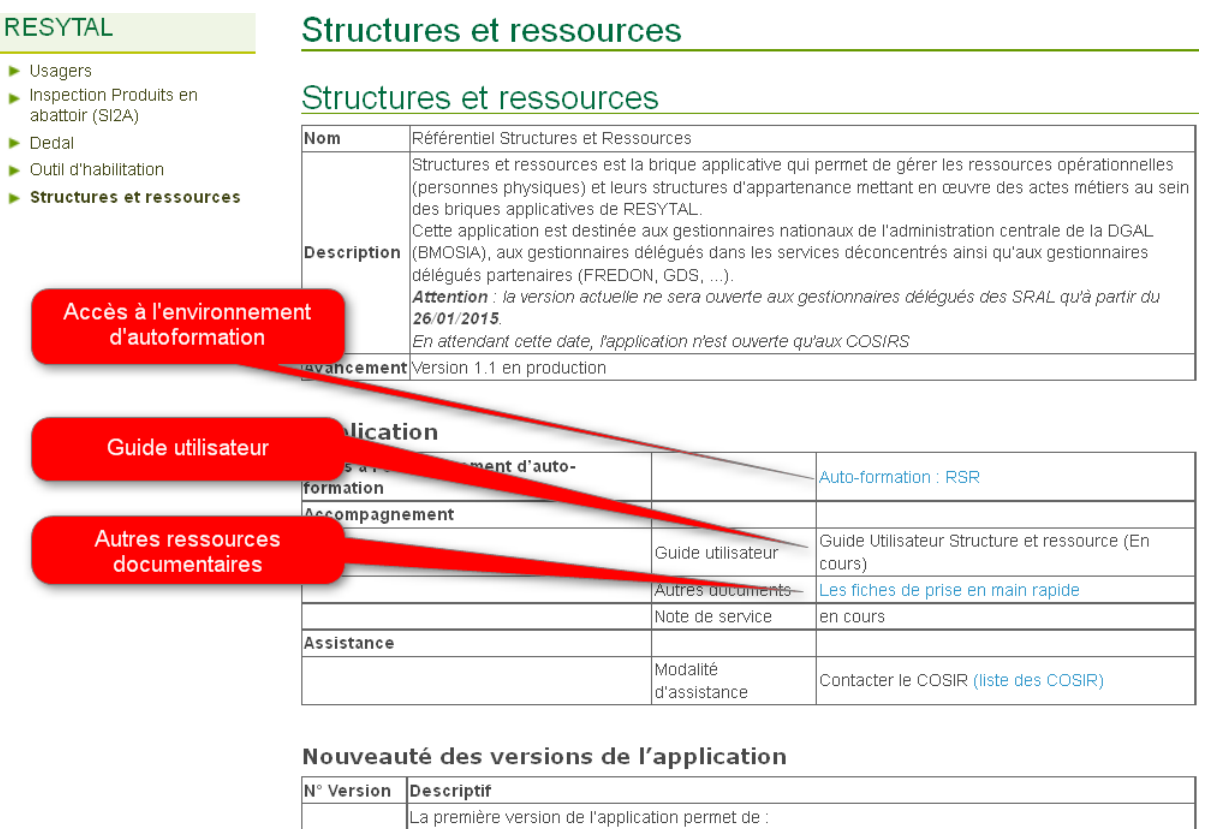

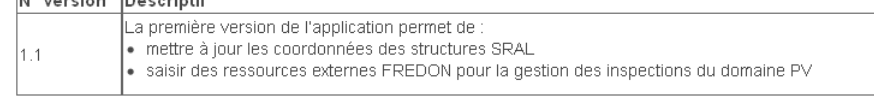

Cet article donne accès :

• à l'environnement d'auto-formation de l'application Structures et Ressources :

Cet environnement donne la possibilité aux gestionnaires de Structures et Ressources de pouvoir s'exercer à l'utilisation de l'application sans aucun risque, les données saisies étant totalement déconnectées des données de la base de production et effacées chaque soir. L'environnement d'auto-formation peut aider à la prise en main de l'application, pour tester

une nouvelle fonctionnalité mise à disposition ou pour un agent nouvellement arrivé qui souhaite appréhender l'application dans l'attente de bénéficier d'une formation.

L'environnement d'auto-formation est une copie journalière de l'environnement de production. Ainsi, chaque soir, l'ensemble des données de l'application Structures et Ressources d'autoformation sont ré-initialisées à partir des données de l'application Structures et Ressources de production.

Les droits d'accès au référentiel Structures et Ressources attribués dans l'environnement de production par les administrateurs délégués sont automatiquement recopiés dans l'environnement d'auto-formation tous les soirs. Il faut donc attendre le lendemain du jour de son habilitation dans l'application habilitation de production pour pouvoir accéder à cet environnement d'auto-formation.

L'indication que vous êtes sur l'environnement d'auto-formation vous est fournie dans le bandeau de bas de page des écrans de l'application Structures et Ressources :

- à l' ensemble de la documentation associé e à l'application Structures et Ressources :
	- $\vee$  Le quide utilisateur (en cours de finalisation)
	- $\vee$  Les fiches de prise en main rapide
	- $\mathbf v$  la présentation servant de support aux formations

Pour tout besoin d'assistance sur Structures et Ressources, votre COSIR est votre point de contact régional.

### **3. Habilitation sur l'application USAGERS**

Pour pouvoir accéder à l'application Structures et Ressources, il convient :

– de disposer d'un compte Agricoll et pour une connexion aisée de disposer d'un certificat Agricoll (qui évite de saisir son login/mot de passe). Ces éléments sont à demander au gestionnaire local Agricoll de sa structure administrative d'appartenance.

- d'être habilité sur l'application avec le ou les bon(s) rôle(s). Cette habilitation est donnée par votre administrateur délégué RESYTAL désigné par le SRAL.

Le portail du système d'information (http://si-alimentation.national.agri/), dans la rubrique « Documentation RESYTAL » présente en particulier la liste des administrateurs délégués RESYTAL ainsi que **la liste des rôles qui sont susceptibles d'être affectés aux utilisateurs de l'application « Référentiel des Structures et des Ressources » et les possibilités qu'ils offrent.**

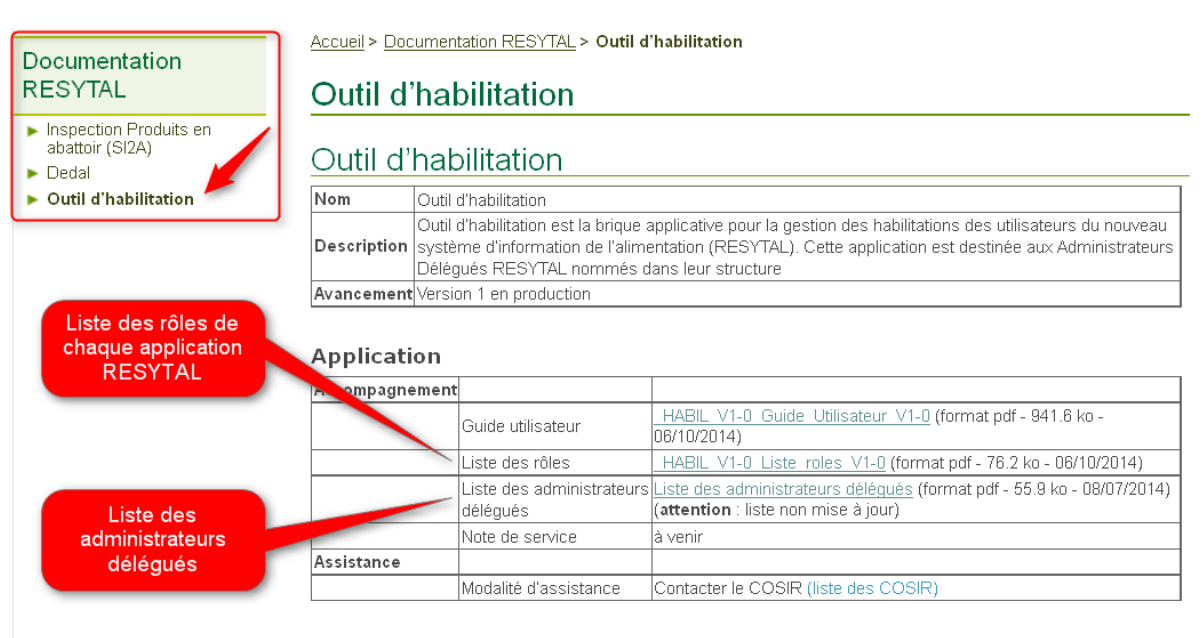

Nouveauté des versions de l'application

## **Points d'attention :**

- 1. Il est préconisé de donner le rôle de gestionnaire délégué à (aux) actuel(s) gestionnaire(s) de la GAO.
- 2. Dans l'attente de la nomination de gestionnaires délégués au sein des structures partenaires, les gestionnaires GAO doivent également disposer du rôle de Gestionnaire Délégué Partenaire afin de pouvoir
	- mettre à jour les coordonnées des structures partenaires (FREDON, GDS , ...) de leur région ou département
	- créer des ressources externes pour des structures partenaires (FREDON, GDS , ...) de leur région ou département

Le Directeur Général Adjoint Chef du Service de la Gouvernance et de l'international – C.V.O

Jean-Luc ANGOT